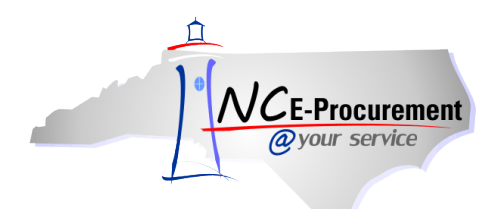

# **The Source NC E-Procurement Newsletter**

*August 2017 Edition*

## **Tips & Tricks: Checking A Vendor's Status in electronic Vendor Portal (eVP)**

Did you know you can check a vendor's registration status with the eVP public vendor search? With the eVP public vendor search, you can view the services vendors are currently registered for, and if vendors are active, inactive, or debarred. Follow the instructions below to check vendor registration status in eVP.

- 1. Access the public vendor search page at <https://vendor.ncgov.com/vendor/public-vendor-search>, or from the NC E-Procurement Portal at http://eprocurement.nc.gov/Registered\_Vendor\_Search.html.
- 2. Search for the vendor by using any of these search filters displayed on the public vendor search page. Apply the desired search filters and either hit enter or click the search magnifying glass button to execute the search.

*Note: We recommend that you use at least 3 search filters to return the most accurate vendor search results.*

3. Once you locate the desired vendor record in the search results, you can scroll to the right of the vendor record where you will see columns that indicate a vendor's NC E-Procurement, eQuote, IPS and HUB registration status. A check mark under one of these columns indicates that a vendor has an active registration for that specific service.

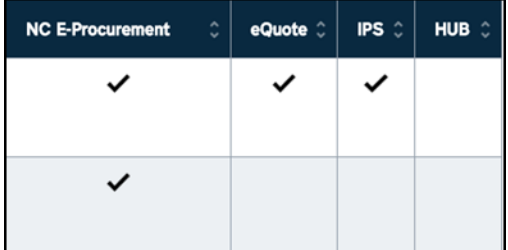

- 4. If there is not a check mark below a service you are interested in using for the desired vendor, click the view button under the summary column of the vendor record to view the full details.
- 5. From the Summary page, you can expand the Terms of Use section to see if a vendor has been registered for that service, and if they have a status of "inactive" or "debarred."

If you have questions about a vendor's status, please contact the NC E-Procurement Help Desk at 888-211-7440, option 1.

### **State Term Contract Announcements**

**Statewide Term Contract 150A** The Division of Purchase & Contract has established a new Statewide Term Contract 150A- [Walk-In Building Supplies.](https://ncdoa.s3.amazonaws.com/s3fs-public/pandc/Documents/StateTermContracts/STC150A/150A.pdf) The term of this contract is August 1, 2017-July 31, 2022. It is a single vendor, convenience contract for state agencies, departments, institutions, universities and community colleges – unless exempted by North Carolina General Statute. Non-mandatory entities, including schools and local

government, may use this contract if allowed by general statute. If you have any questions related to this contract, contact Grant Braley at (919) 807-4519 o[r grant.braley@doa.nc.gov.](mailto:grant.braley@doa.nc.gov)

#### **National Procurement Institute Award**

Congratulations to the Division of Purchase & Contract and Angie Dunaway for receiving the 2017 Achievement of Excellence in Procurement Award by the National Procurement Institute. The Division of Purchase & Contract was one of only twelve state agencies to receive this award in both the United States and Canada. Recipients are chosen annually based on innovation, professionalism, productivity, e-procurement, and leadership in the procurement function.

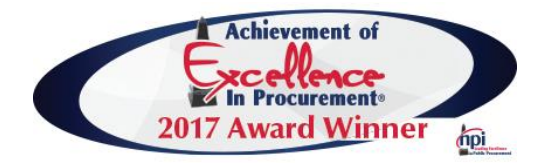

#### **P&C's Training Roundup**

The Division of Purchase & Contract (P&C) offers various training courses related to procurement throughout the year. Please see below for a list of upcoming trainings. For further course details and registration instructions, please refer to the [2017 course catalog.](https://urldefense.proofpoint.com/v2/url?u=http-3A__ncdoa.s3.amazonaws.com_s3fs-2Dpublic_pandc_OnlineTrainingMaterials_2017-5Fcourse-5Fcatalog-5Ffinal.pdf&d=DwMFAg&c=eIGjsITfXP_y-DLLX0uEHXJvU8nOHrUK8IrwNKOtkVU&r=NXoS46RF3m5xNDoCX0uHKvBr63J1mH0gGw9AO8TDdcM&m=z-4lG29ttqkd4zJ73RncmNdg-49pDHzPuw4oVIQipc0&s=aepmvje8-rPCVcjBCYtgLtowXnG65rJ_2iaX-j9qETg&e=)

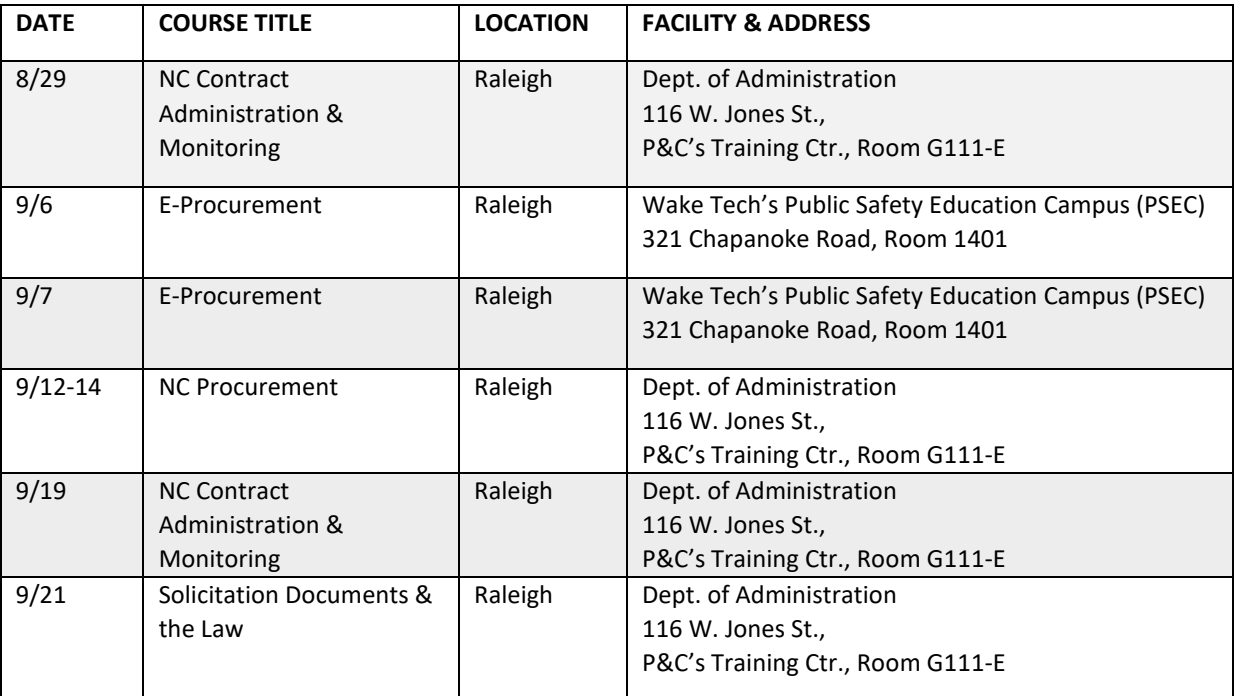

#### **Follow-Up**

This newsletter was sent to all users

*Questions about information covered in this newsletter?* Send an email to: [ephelpdesk@its.nc.gov](mailto:ephelpdesk@its.nc.gov)